## Creating an "Add to Calendar" feature for your events

## 1. Create calendar item in Outlook

Go into Outlook and save an appointment in iCalendar

- 1. In **Calendar**, create or open the appointment you want to save. Add in the event details (date, time, call in number, link etc...)
- 2. On the **File** menu, click **Save As**.
- 3. In the **Save as type** box, click **iCalendar Format (\*.ics)**.

| Computer  | My Videos             |                                                                                                    |          |        |  |
|-----------|-----------------------|----------------------------------------------------------------------------------------------------|----------|--------|--|
| / Network | File <u>n</u> ame:    | meeting.oft                                                                                                    | ~        | Save   |  |
| Places    | Save as <u>t</u> ype: | Outlook Template (*.oft)                                                                                                    | <b>~</b> | Cancel |  |
|           |                       | Text Only (*.txt)<br>Rich Text Format (*.rtf)<br>Outlook Template (*.oft)<br>Outlook Message Format (*.msg)<br>Outlook Message Format - Unicode (*.msg)<br>iCalendar Format (*.ics) | < III >  |        |  |

## 2. Upload the calendar item to your webserver

The best solution is to upload the .ics file to your webserver. For example: <a href="https://www.eloqua.com/meeting.ics">www.eloqua.com/meeting.ics</a>

Add this link to your reminder email and/or confirmation page. When a user clicks on the link, it will open the calendar item.

| Do you want to open or save this file? |       |                                                                                      |  |  |
|----------------------------------------|-------|--------------------------------------------------------------------------------------|--|--|
|                                        | Туре: | PAWCoolTools.pdf<br>Adobe Acrobat Control for ActiveX, 24.5 KB<br>www.quickarrow.com |  |  |
|                                        |       | Save Cancel                                                                          |  |  |

Optional: Create an "add to calendar image" to promote this feature:

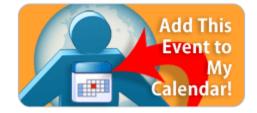